## **Sterowanie mikroprocesorowe w elektronice przemysłowej – laboratorium cz. 2**

Zadanie 3

## **Temat: Sterowanie silnikiem prądu stałego**

Opracowanie: dr inż. Bartosz Pękosławski, dr inż. Łukasz Starzak

## Układ doświadczalny:

Układ doświadczalny składa się z modułu dwukanałowego, pełnomostkowego (mostek H) sterownika silników z układem L298. Zdjęcie układu wraz z opisem wyprowadzeń przedstawia rysunek 1.

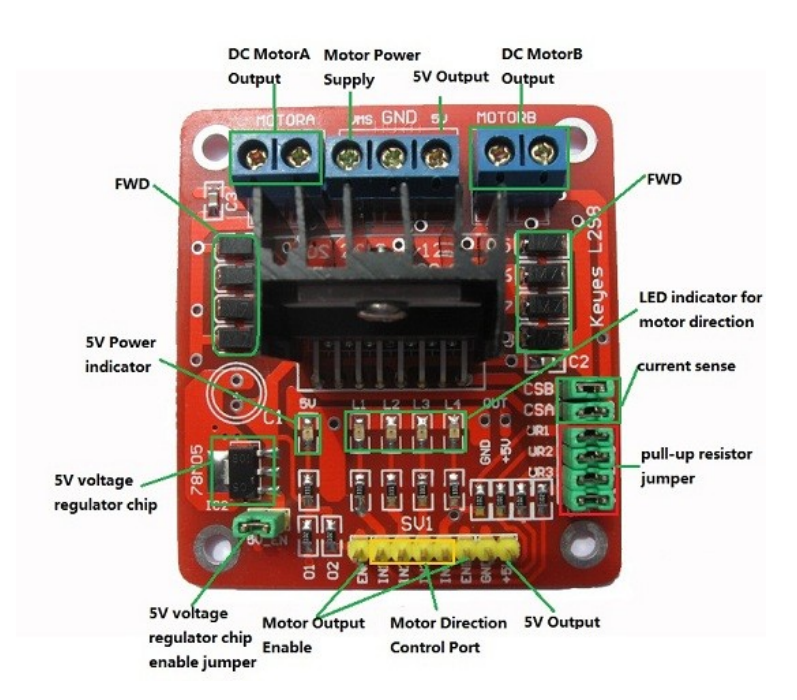

Rysunek 1. Widok modułu sterownika

Elementem sterowanym jest silnik prądu stałego o napięciu zasilania 6-12 V i prądzie znamionowym 0,92 A.

Zasilanie modułu sterownika i silnika pochodzi z zasilacza laboratoryjnego na stanowisku.

Sygnały sterujące generowane mają być przy pomocy zestawu uruchomieniowego ZL15AVR.

## Polecenia:

- 1. Zapoznać się układem doświadczalnym (w tym z notą katalogową układu L298N), jego elementami składowymi i zasadą działania
- 2. Podłączyć do płytki układu doświadczalnego silnik oraz połączyć płytkę z zestawem ZL15AVR (do wyprowadzeń PB3 (ENA), PB6 (IN1) i PB7 (IN2) mikrokontrolera, odłączając od nich przyłączone przewody). Połączyć masę (GND) układu doświadczalnego do masy (GND) zestawu ZL15AVR (cienki przewód koloru czarnego). Bez włączania wyjścia zasilacza (przycisk Off/On) przyłączyć przewody zasilające do zasilacza (przewód z wtykiem koloru żółtego do "+", przewód z wtykiem koloru niebieskiego do "-"). Ustawić na zasilaczu napięcie 9V i prąd maksymalny 0,9A (bez włączania wyjścia).

Poprosić prowadzącego o sprawdzenie połączeń.

- 3. Uruchomić środowisko Atmel Studio i utworzyć nowy projekt.
- 4. Napisać program umożliwiający uruchamianie i zatrzymywanie silnika przy użyciu przycisku SW0 oraz zmianę kierunku obrotów przyciskiem SW1. Zmiana kierunku obrotów powinna być możliwa również podczas działania silnika, przy czym należy dobrać opóźnienie umożliwiające zatrzymanie silnika przed zmianą kierunku obrotów. Sygnalizacja pracy silnika ma odbywać się przy użyciu diod LED D0-D7 (przesuwający się punkt świetlny w prawo lub w lewo, w zależności od aktualnego kierunku obrotów).
- 5. Zmodyfikować program z punktu 4 tak aby możliwa była płynna zmiana szerokości impulsów sterujących wejściem ENA zadawana przy użyciu potencjometru, w zakresie od minimalnego progu, przy którym silnik może się uruchomić, do 100%. Zmiana powinna być możliwa zarówno, gdy silnik jest uruchomiony jak i zatrzymany. Przebieg na wyjściu PB3 (wejście ENA modułu sterownika) powinien być generowany przez timer (tryb PWM).
- 6. Do programu z punktu 5 dodać obsługę wyświetlacza LCD i wyświetlanie w górnej linii wyświetlacza aktualnej wartości wypełnienia (w procentach) oraz napisu "RIGHT" lub "LEFT" w zależności od kierunku obrotów silnika (faktycznych gdy silnik pracuje lub ustawionych gdy silnik jest zatrzymany).
- 7. W programie z punktu 6 zmodyfikować funkcję uruchamiania i zatrzymywania silnika po wciśnięciu przycisku SW0, tak aby wypełnienie sygnału sterującego ENA zmieniało się płynnie od wartości aktualnej do zadanej potencjometrem (lub do zera). W dolnej linii wyświetlacza LCD powinna pojawiać się informacja o aktualnym stanie silnika, np. napisy "STOPPED", "STARTING", "RUNNING", "STOPPING". Przejście do trybu zatrzymywania i uruchamiania silnika powinno być możliwe w dowolnym momencie. W przypadku gdy ustawione wypełnienie docelowe jest za małe, aby uruchomić silnik, możliwe jest pominięcie fazy uruchamiania (blokada) lub ustawienie wyższego współczynnika wypełnienia niż zadany i jego późniejsze zmniejszenie po uruchomieniu silnika.
- 8. W programie z punktu 7 zmodyfikować analogicznie zatrzymywanie i uruchamianie silnika po wciśnięciu przez użytkownika przycisku SW1 (zmiana kierunku obrotów), zamiast stałego opóźnienia czasowego jak w punkcie 4. Na wyświetlaczu LCD powinna pojawiać się informacja o aktualnym stanie silnika.

9. Wyłączyć zasilanie układu doświadczalnego i zestawu ZL15AVR. Odłączyć układ doświadczalny od zestawu. Odłączyć przewody USB od zestawu ZL15AVR. Przyłączyć przewody odłączone w punkcie 2 instrukcji (wyprowadzenia PB3, PB6 i PB7 zestawu ZL15AVR, zgodnie z mapą połączeń dostępną na stronie przedmiotu). Nie odłączać przewodów od układu doświadczalnego.

Przewidywany czas realizacji zadania: 3 x 90 min